## Reaxys

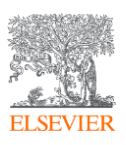

## **Steps to "register" and "sign in"**

Follow these steps to register for Reaxys:

- 1. Go to www.reaxys.com
- 2. Click *'Sign in'* at the top-right corner of your screen.
	- Fill in your username and password- click sign in.
- 3. Click *'Register'* in the top bar.

-Fill out your details.

- o Once you completed the form with your details (name and email address) and set your password
	- Please note that the username is case sensitive.

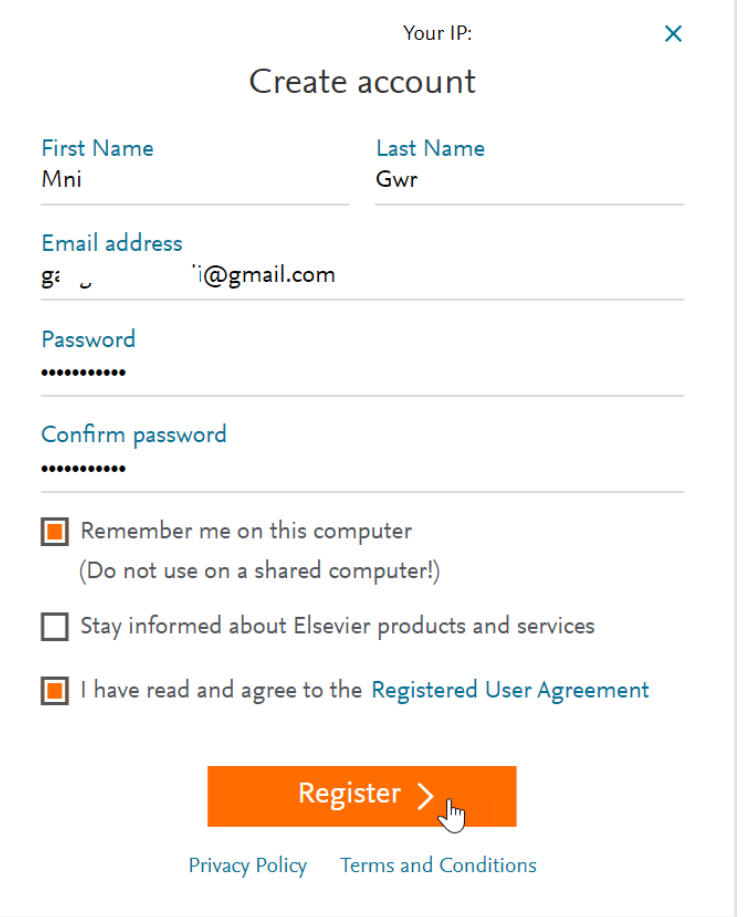

- o Agree to the Registered User Agreement and click *'Register'*.
	- **■** If you agreed to receive product emails you will be asked for further details. by clicking '*Stay up to date*',
- o Click on register- you will receive a confirmation email at the email address used for registration.

## Reaxys

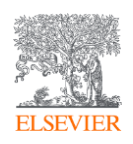

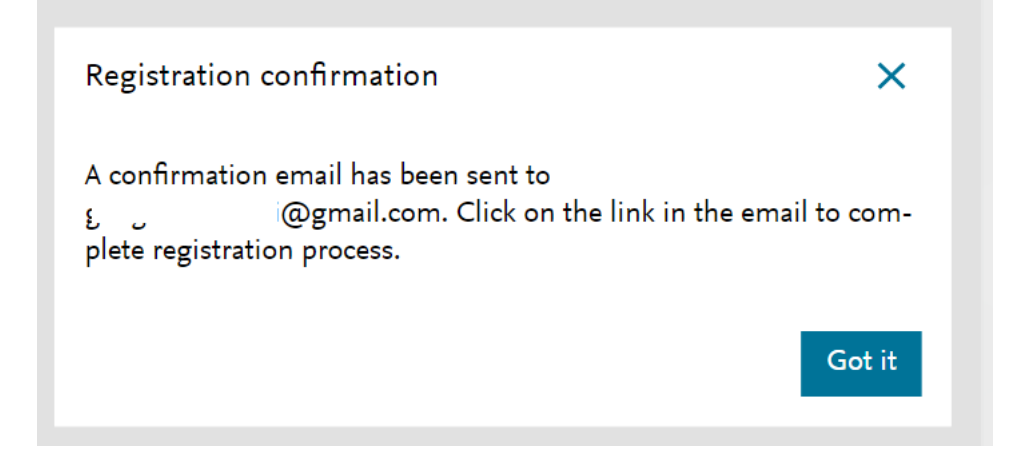

o Upon validation you will be rerouted to reaxys.com and will be signed in automatically.

\*Please see- if you're asked to sign in then enter the email address used for registration and the password saved by you.

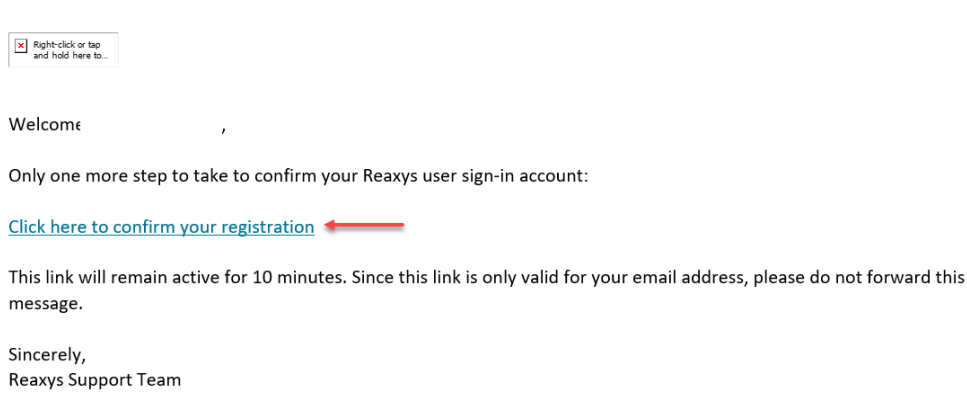

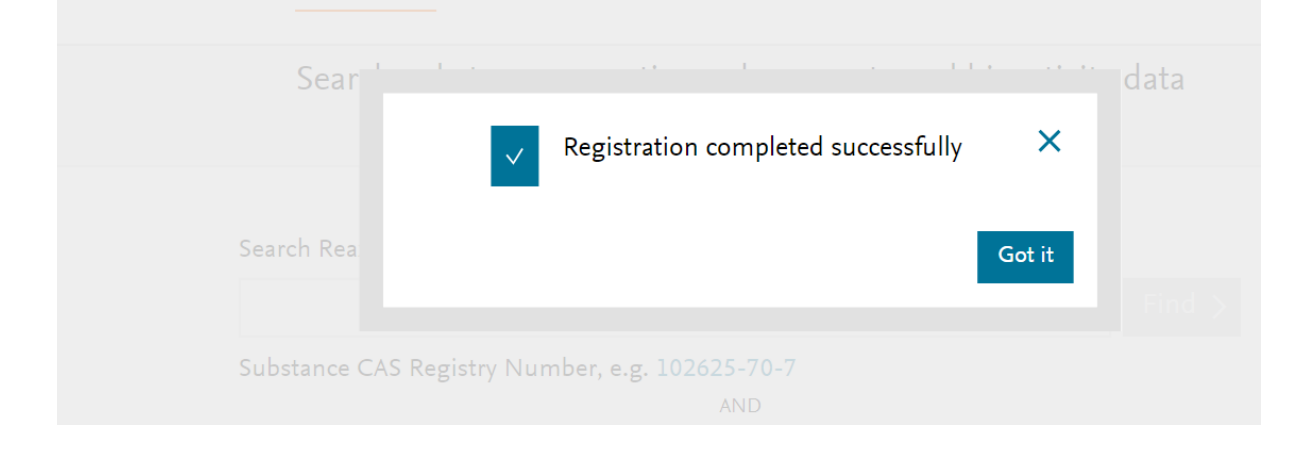

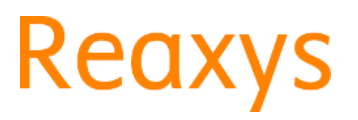

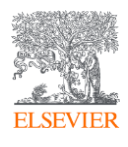

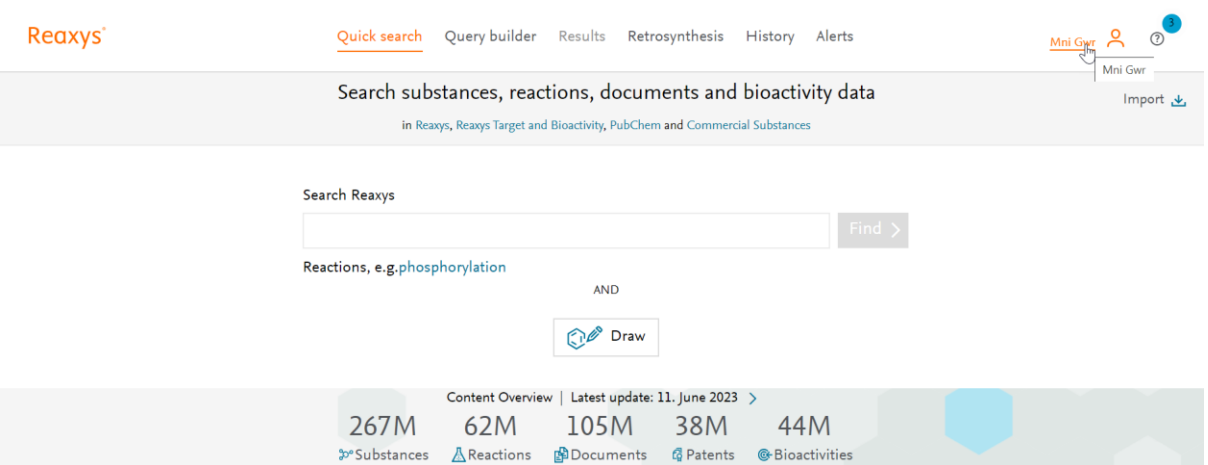